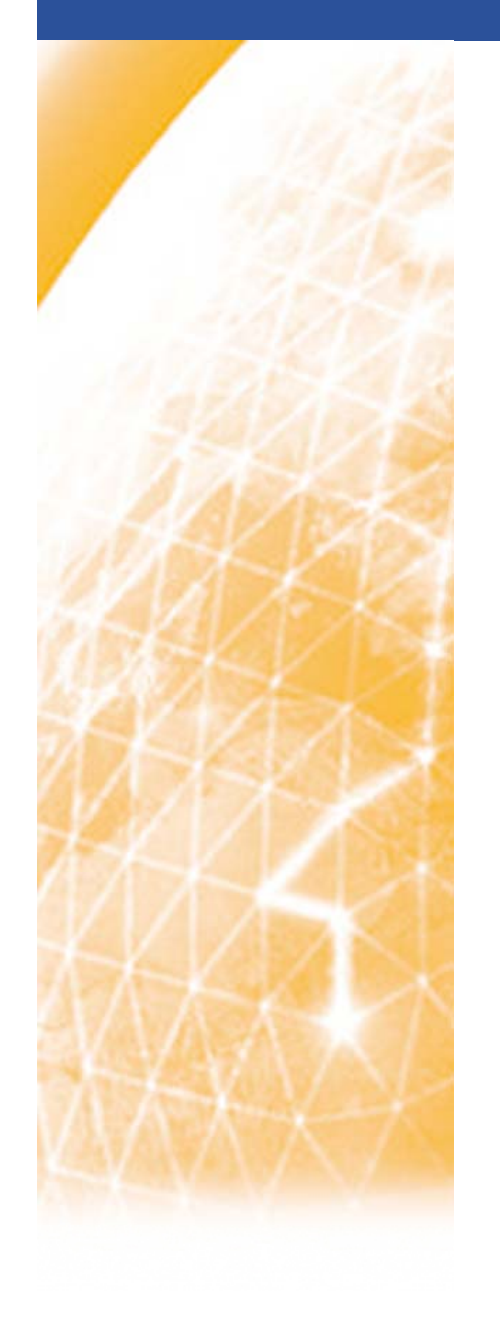

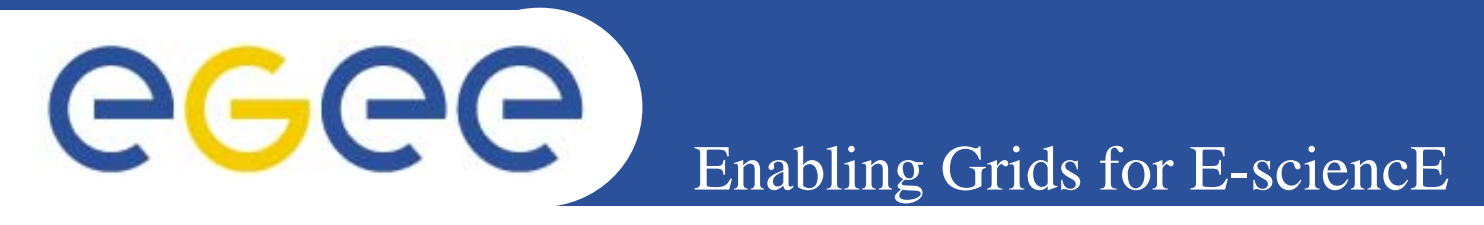

## **Common trouble ticket translation and delivery system: lmplementation and deployment details**

*S K id Spyros Kopsidas Center for Research and Technology – Hellas EGEE-SA2*

*EGEE'08 Conference, Istanbul , 2008-09-24*

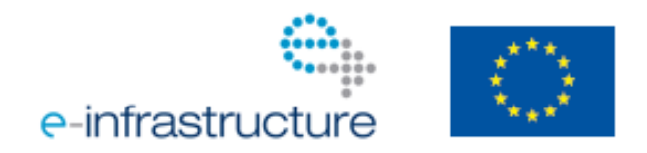

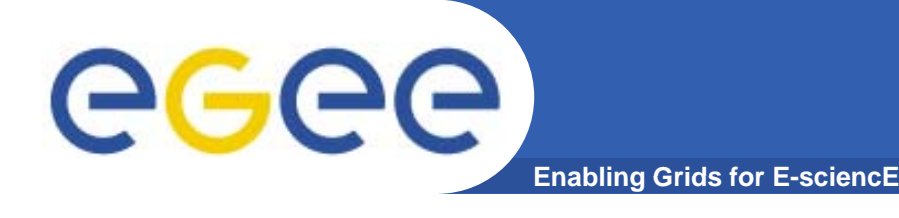

- $\bullet$  **There is no common Trouble Ticket format for the NRENs.**
- $\bullet$ **There is not a standard language for the Trouble Tickets (i.e. every TT is written in the national language of its origin).**
- $\bullet$  **There is not a delivery system for distributing critical TTs to the corresponding NRENs to NRENs.**

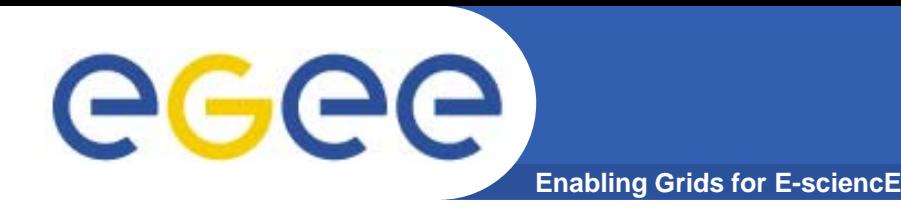

- $\bullet$  **Almost every TT format is able to contain the same basic information and data.**
- $\bullet$ **identifying and matching the fields of different NRENs is rather <sup>a</sup> non resource demanding process.**
- **The ENOC stores the Trouble Tickets of every NREN.**

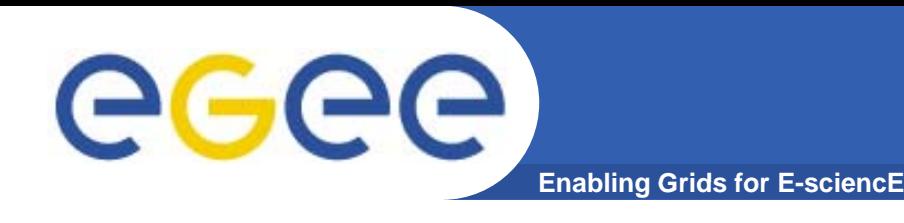

- $\bullet$  **Design and Implementation of <sup>a</sup> Common Trouble Ticket Translation and Delivery System (GRNET version):**
	- Common Data Model Definition
	- TT retrieval policy (initially via email and eventually via direct database connections to the ENOC)
	- Implementation of the retrieval mechanism
	- –- Implementation of the TT converter
	- –- Implementation of the delivery mechanism
	- Implementation of other powerful features (e.g. TT delivery via mobile SMS)

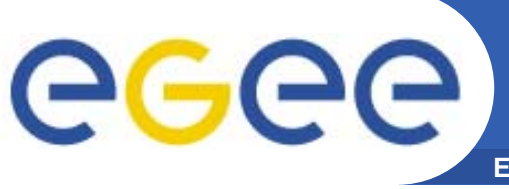

- $\bullet$ **MS-Windows XP/2003 Operating System**
- $\bullet$ **Borland Delphi for Windows 2007**
- $\bullet$  **Delphi Virtual Component Libraries for common procedures (sockets, database connections, etc)**
- $\bullet$ **MS-Windows services for supporting the conversion process and the special delivery features.**

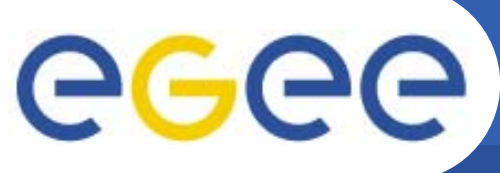

# **Deployment over the Network**

**Enabling Grids for E sciencE Grids E-sciencE**

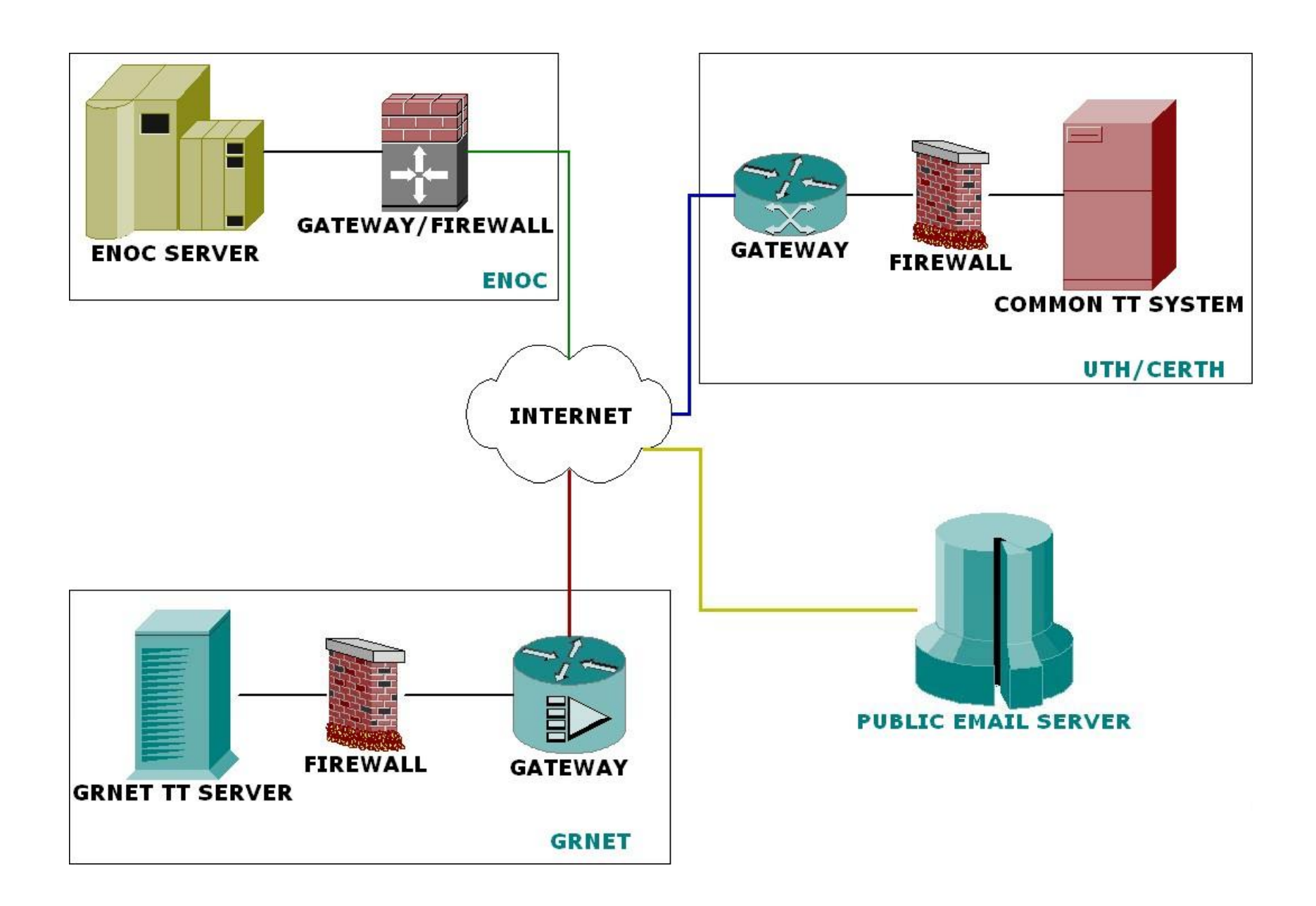

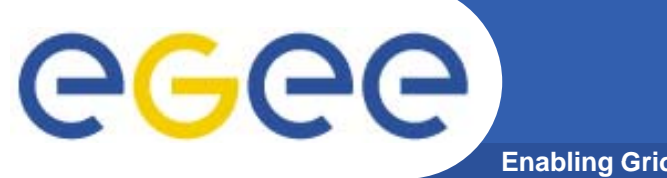

## **System Architecture**

**Enabling Grids for E sciencE Grids E-sciencE**

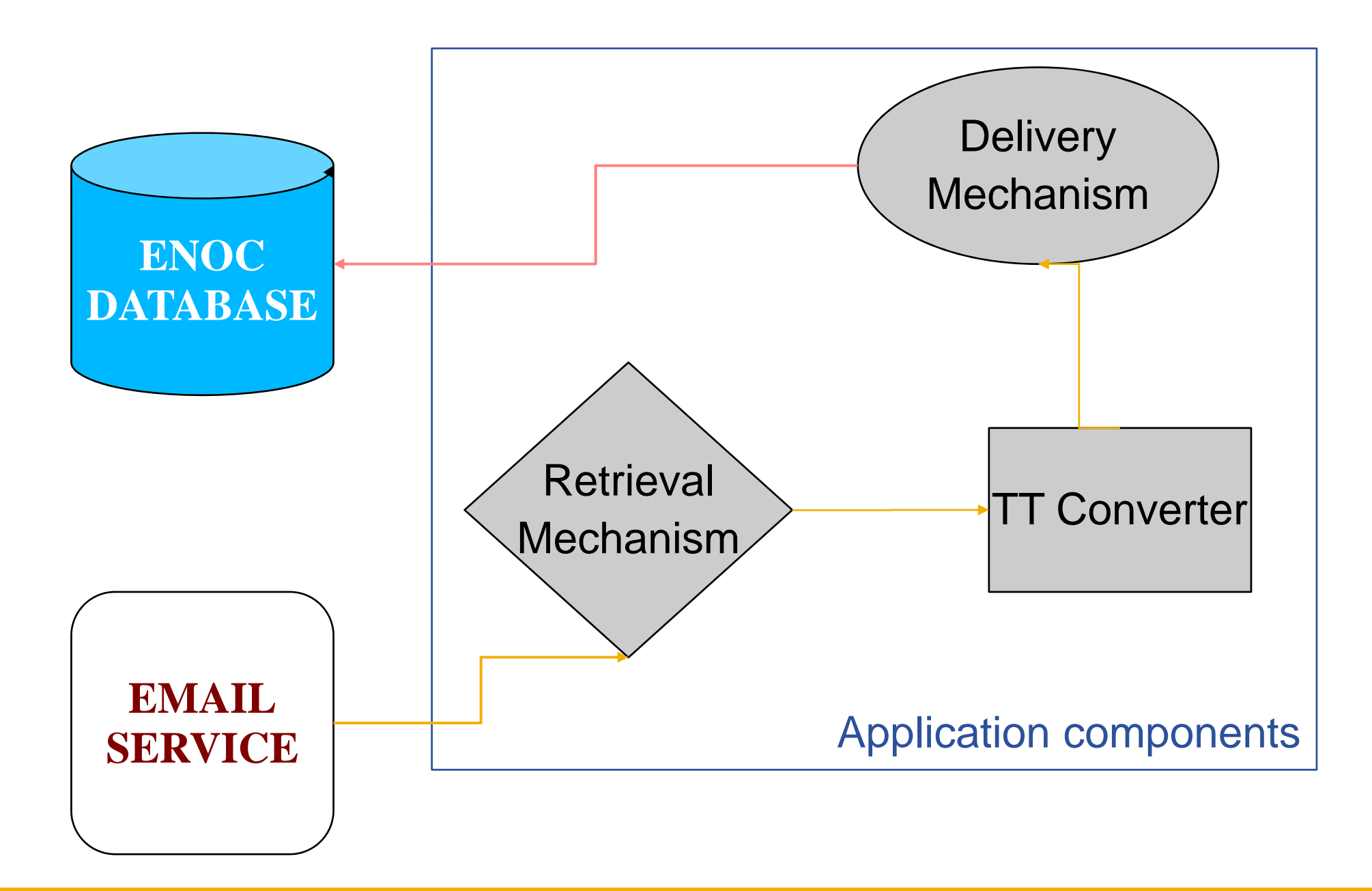

## **Code samples: Reading emails**

**Enabling Grids for E sciencE Grids E-sciencE**

```
procedure TForm1.ChilkatMailMan21ReadPercentDone(ASender: TObject;
  percentDone: Integer; out abort: Integer);
begin
  ProgressBar1.Position := percentDone;
end;
// Read email from a POP3 server with progress monitoring.
procedure TForm1.Button2Click(Sender: TObject);
varemail: IChilkatEmail2;
  bundle: IChilkatEmailBundle2;
  n: Integer;
  i: Integer;
begin
  // A ChilkatMailMan2 ActiveX component was dropped onto the Delphi
  // form, and this became the Form's member variable "ChilkatMailMan21".
  ChilkatMailMan21.UnlockComponent(' );
  // Set the POP3 mail server hostname, login, and password.
  Chilk il 21 il hilkatMailMan21.MailHost := 'mail i f h il.inf.uth.gr';
  ChilkatMailMan21.PopUsername := 'enoc;
  ChilkatMailMan21.PopPassword := ' ';
  // Read the entire mailbox, leaving the mail on the POP3 server.
  bundle := ChilkatMailMan21.CopyMail();
  if (bundle = nil) thenShowMessage(ChilkatMailMan21.LastErrorText);
  // Loop over the emails in the bundle and add the From address
  // and Subject to a list box.
  n := bundle.MessageCount;
  f i 0t or i := 0 to n-1d b i oeg n
      email := bundle.GetEmail(i);
      ListBox1.Items.Add(email.From);
      ListBox1.Items.Add(email.Subject);
      ListBox1.Items.Add('----');
  end;
end;
```
GGGG

# **Code samples: Email-to-XML**

**Enabling Grids for E sciencE**

 **Grids E-sciencE// Read email from a POP3 server and save the downloaded email in an XML file.// Then load the XML file into a new bundle object. procedure TForm1.Button12Click(Sender: TObject); varemail: IChilkatEmail2; bundle: IChilkatEmailBundle2; bundle2: IChilkatEmailBundle2; n: Integer; i: Integer; begin ChilkatMailMan21.UnlockComponent(' '); // Set the POP3 mail server hostname, login, and password. ChilkatMailMan21.MailHost := 'mail.inf.uth.gr'; ChilkatMailMan21.PopUsername := 'enoc'; ChilkatMailMan21.PopPassword := ''; // Read the entire mailbox, leaving the mail on the POP3 server. bundle := ChilkatMailMan21.CopyMail();**  $\mathbf{if}(\mathbf{bundle} = \mathbf{nil})$  then **ShowMessage(ChilkatMailMan21.LastErrorText); // Save the bundle in an XML file.bundle.SaveXml('TT.xml'); // Demonstrate how to re-load the bundle into a new bundle object. b dl 2 un e := Chilk tM ilM 21 ChilkatMailMan21.N B dl () NewBundle(); bundle2.LoadXml('TT.xml'); // Loop over the emails in the bundle2 and add the From address // and Subject to a list box. n := bundle2.MessageCount; for i := 0 to n-1 do begin email := bundle2.GetEmail(i); ListBox1.Items.Add(email.From); ListBox1.Items.Add(email.Subject); ListBox1.Items.Add('----'); end; end;**

eeee

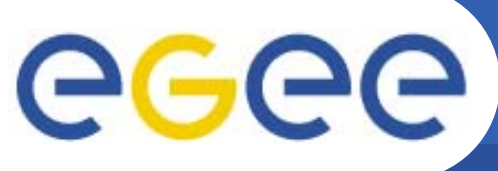

### **Application Interface: Creating a trigger**

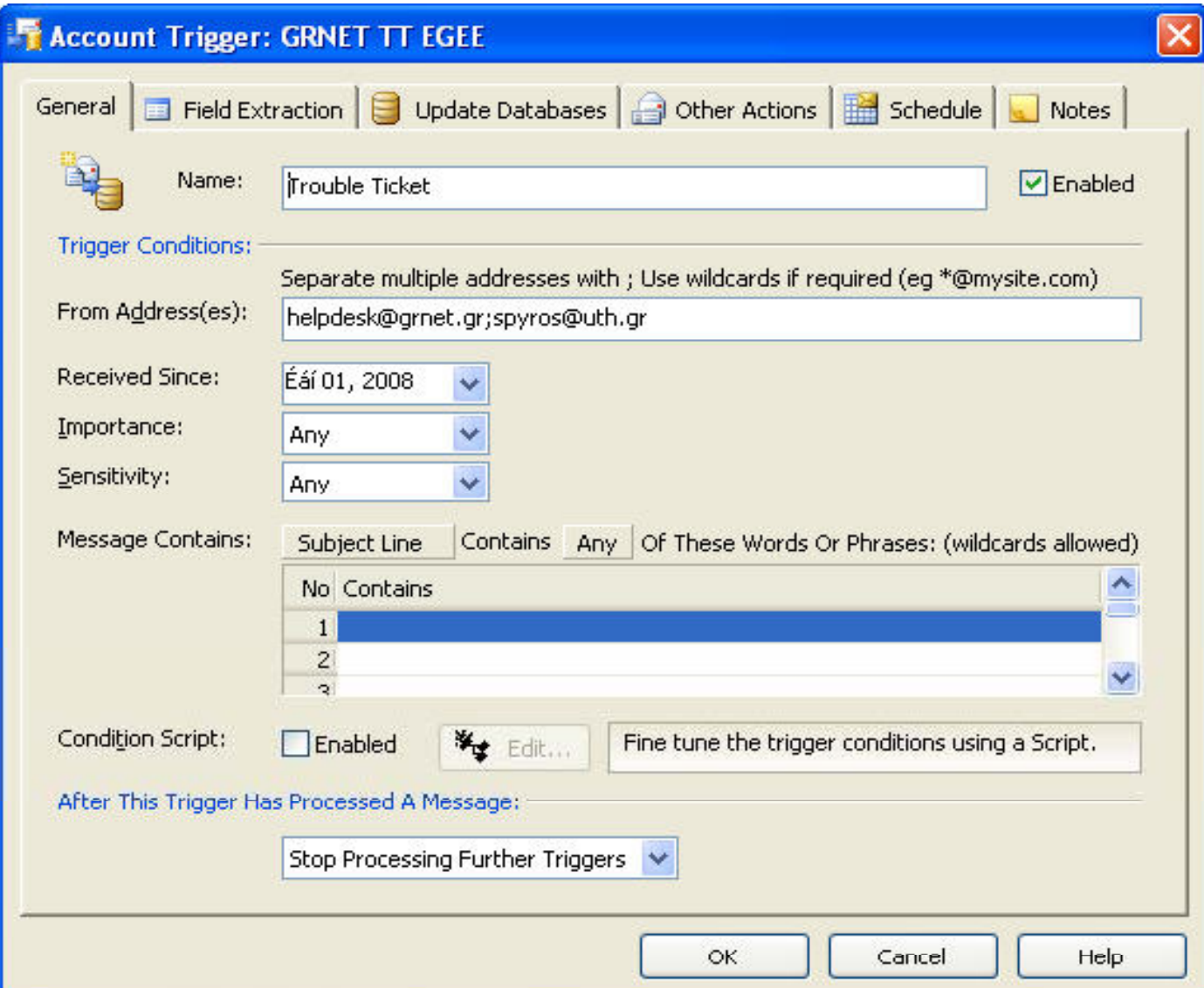

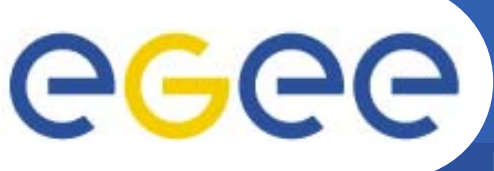

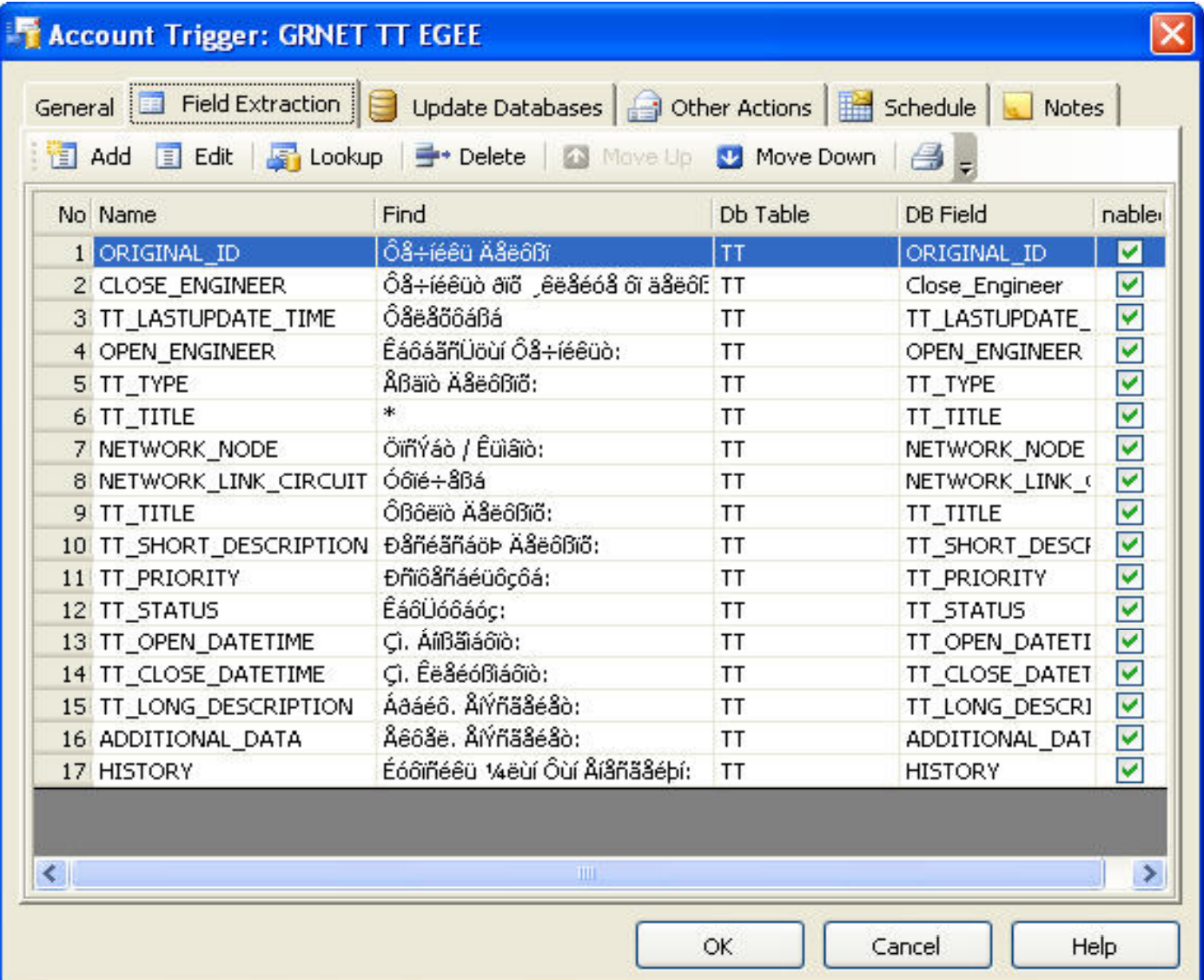

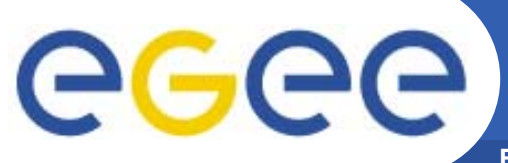

#### **Application Interface: Database delivery options**

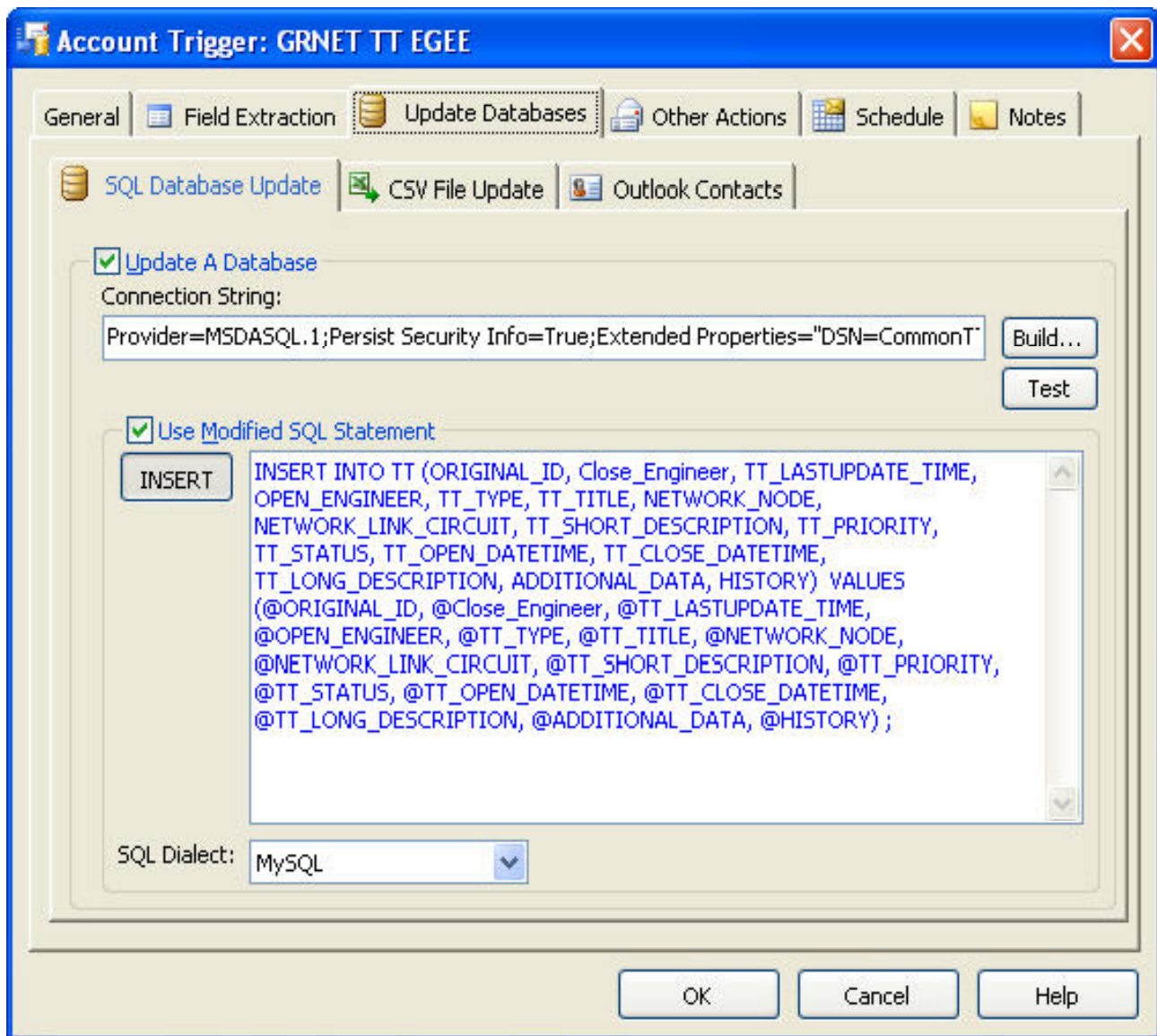

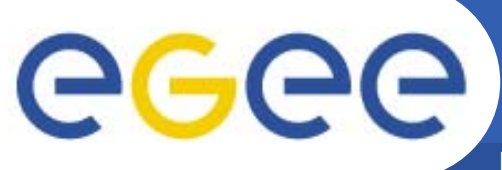

#### **Application Interface: Special delivery features**

**Enabling Grids for E sciencE Grids E-sciencE**

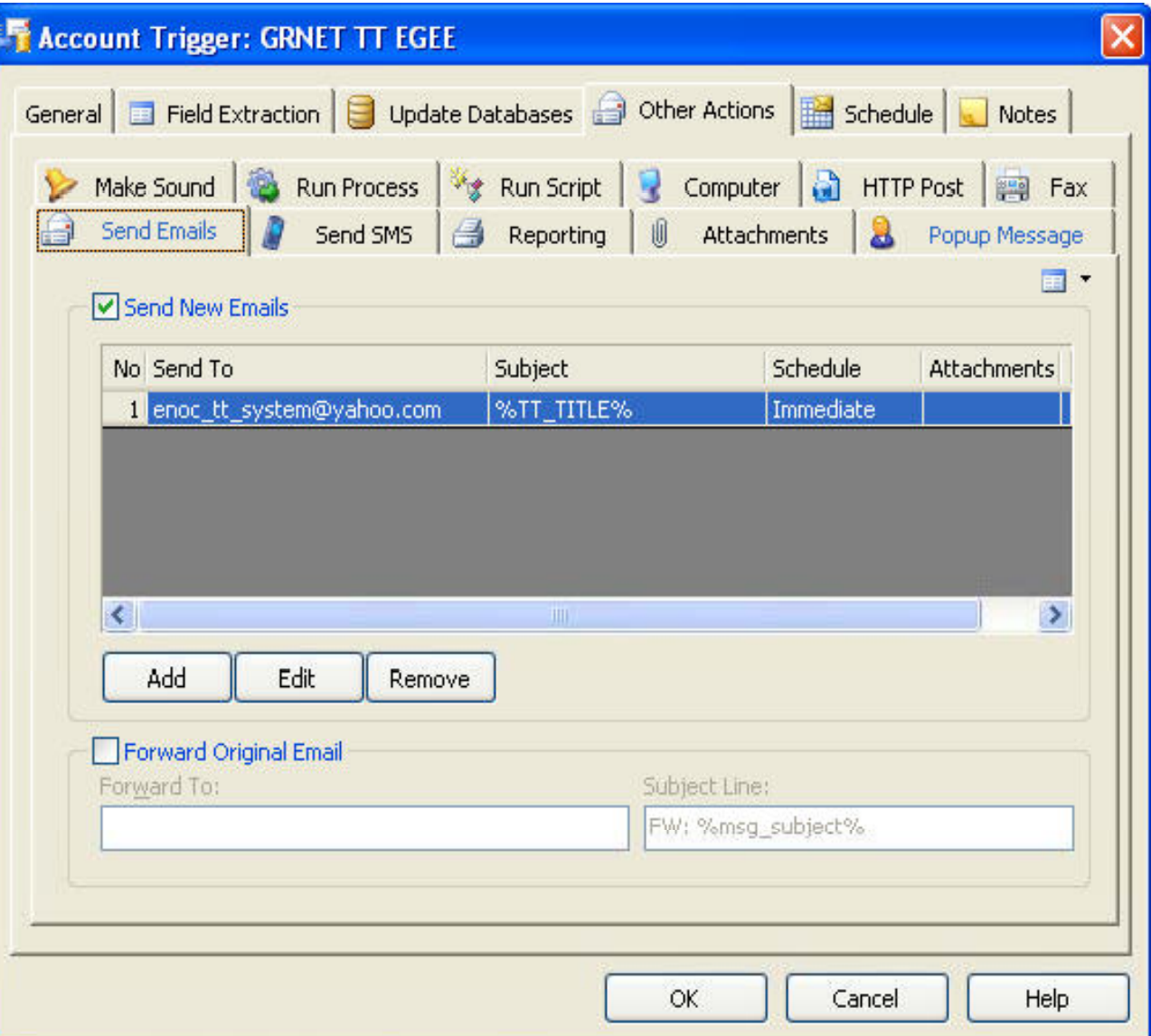

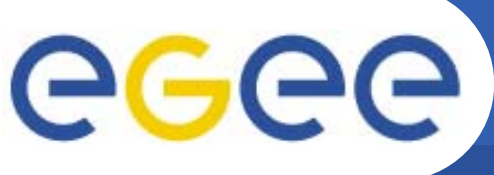

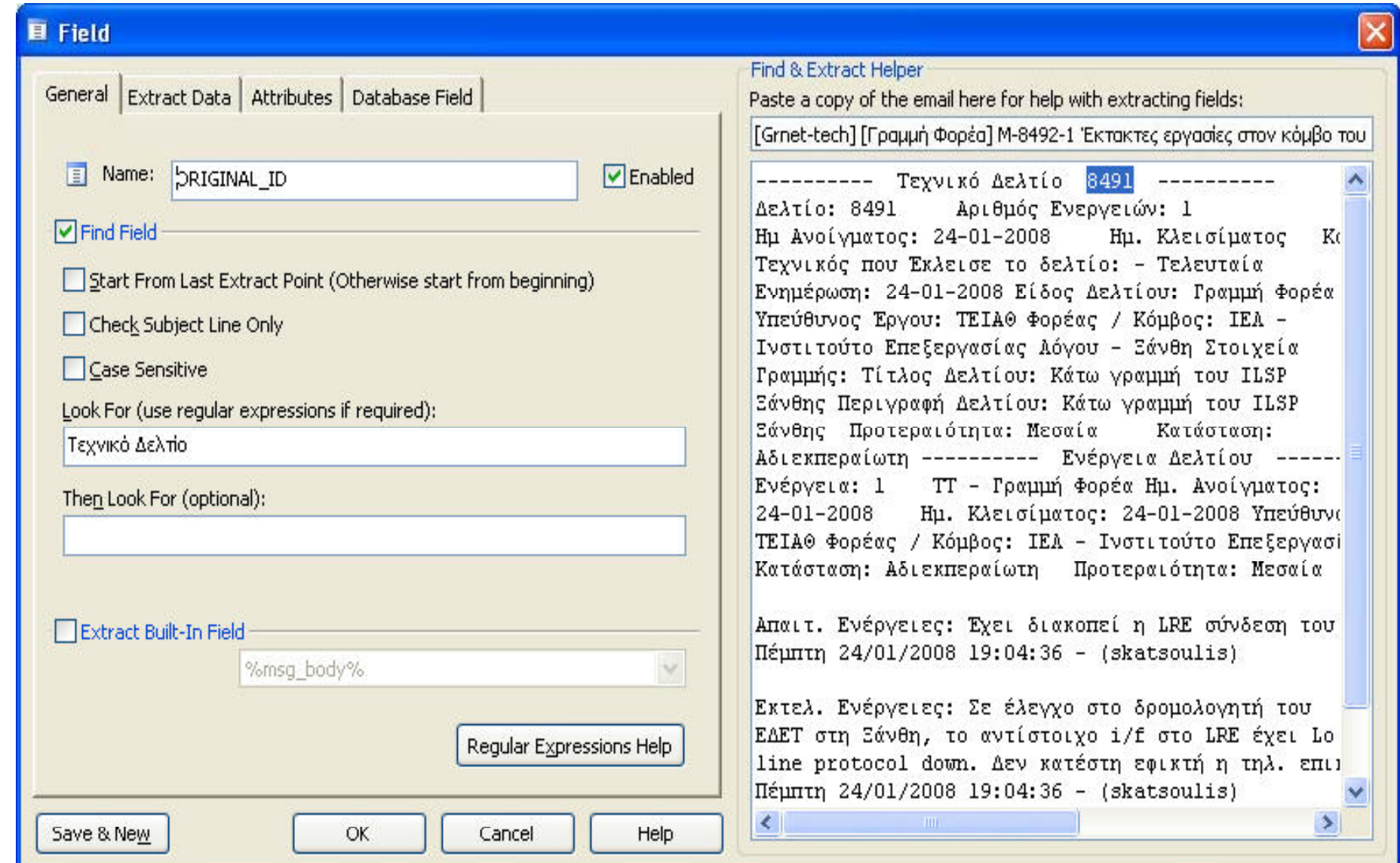

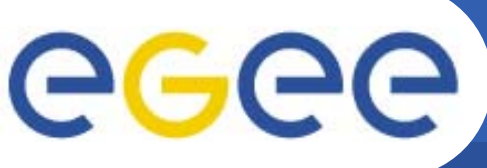

#### **Application Interface: Viewing checked TTs**

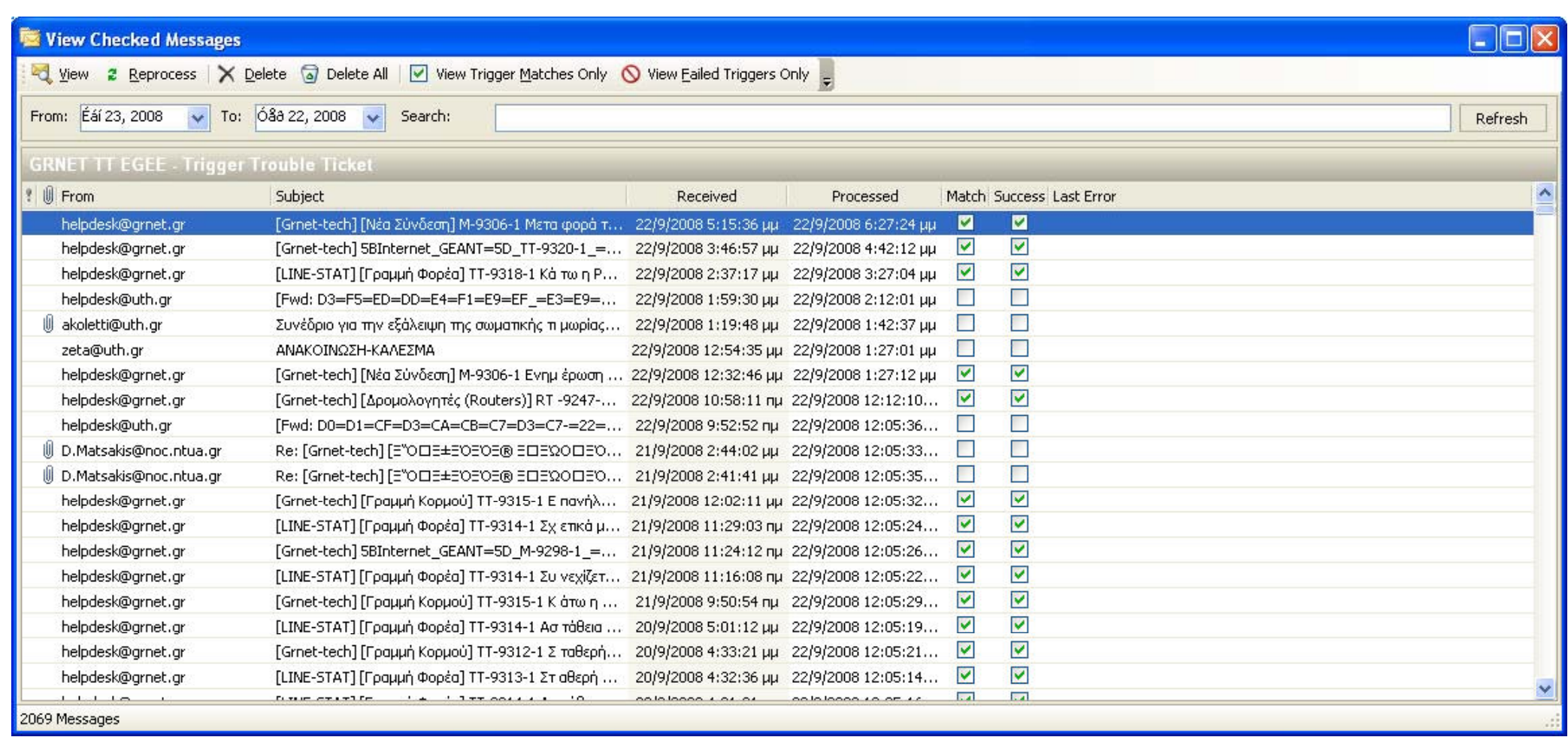

#### **The ENOC Database: Common TT for GRNET**

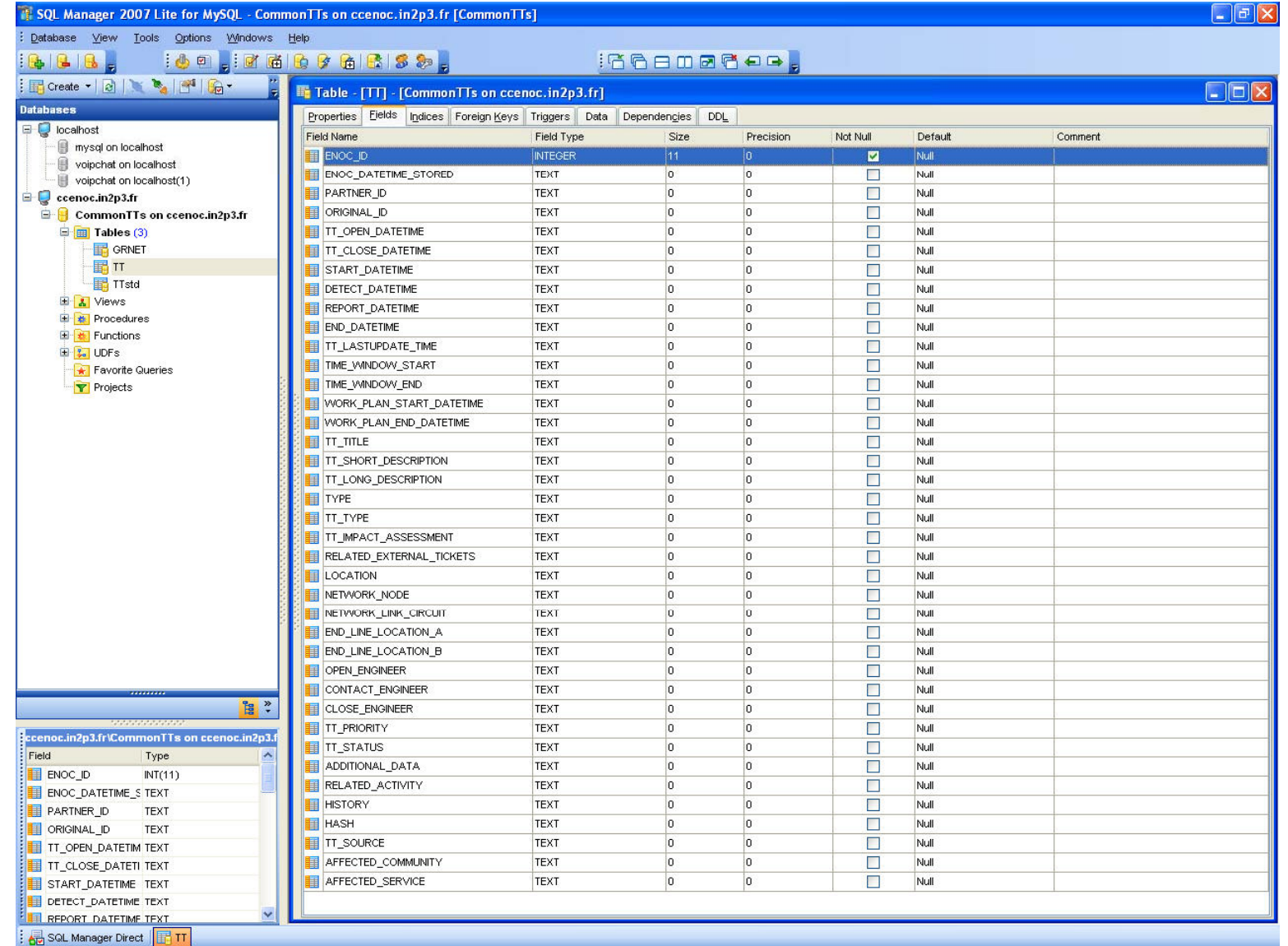

**The ENOC Database: General view of the Common Tts DB** 

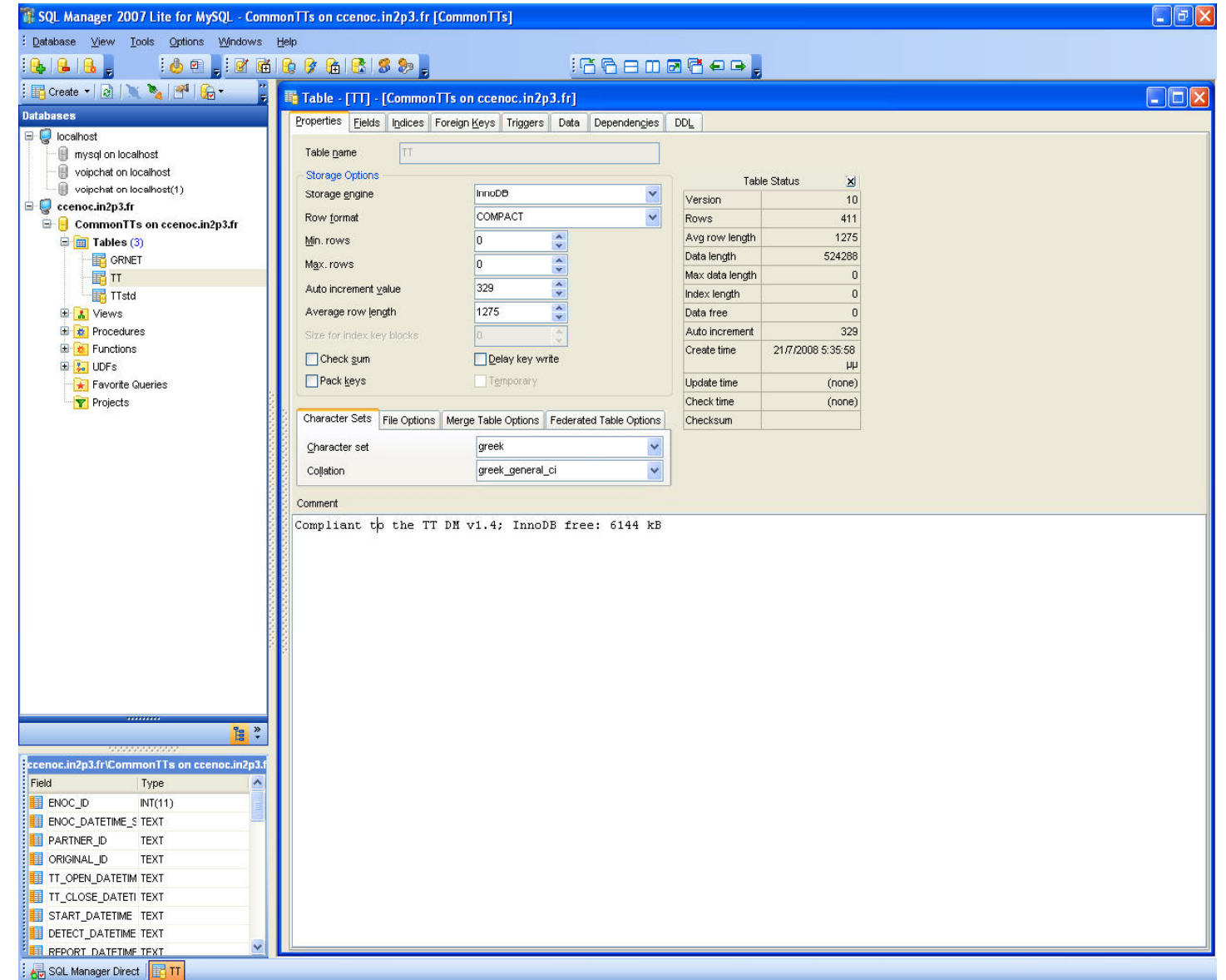

#### **The ENOC Database: Data view**

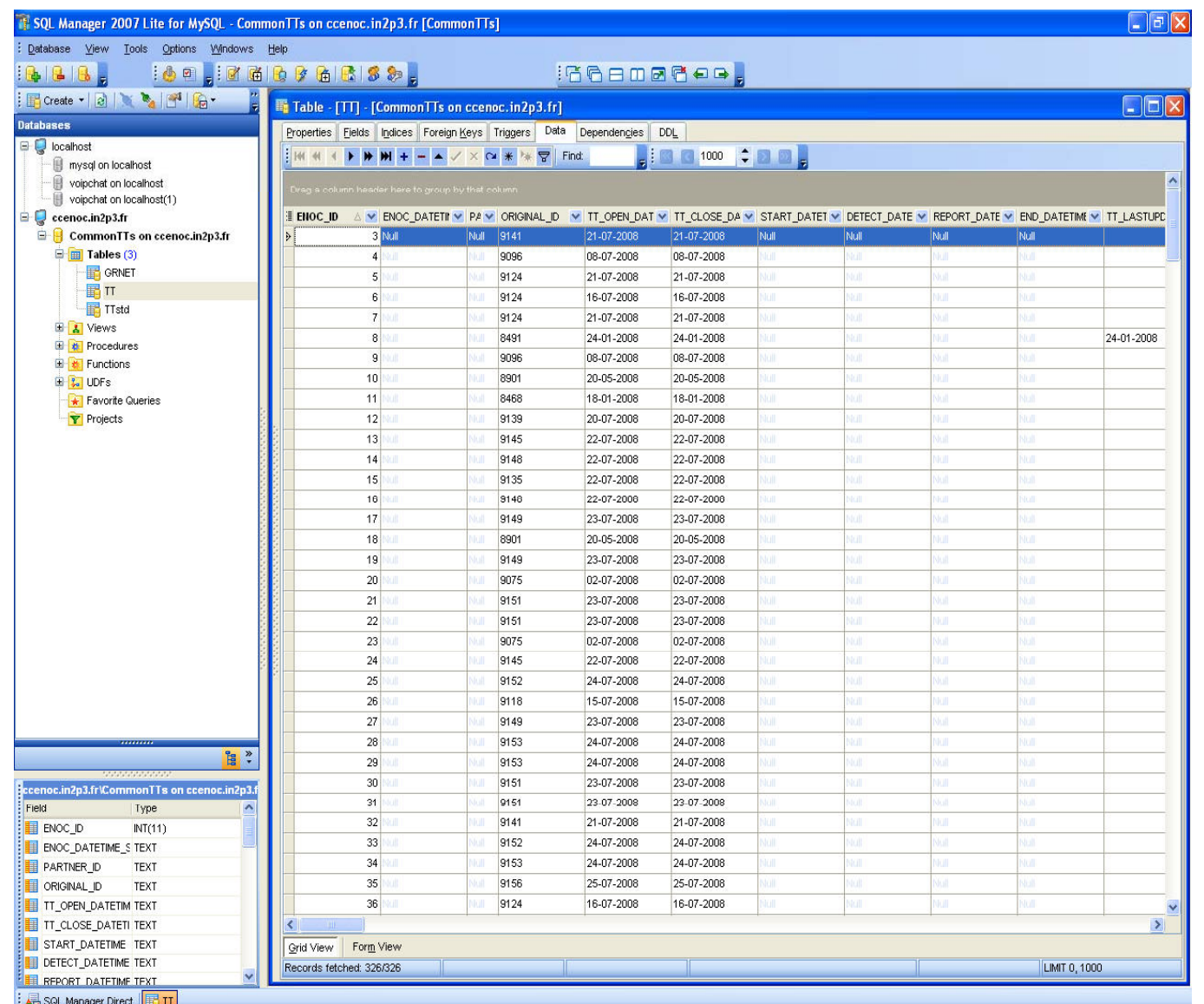

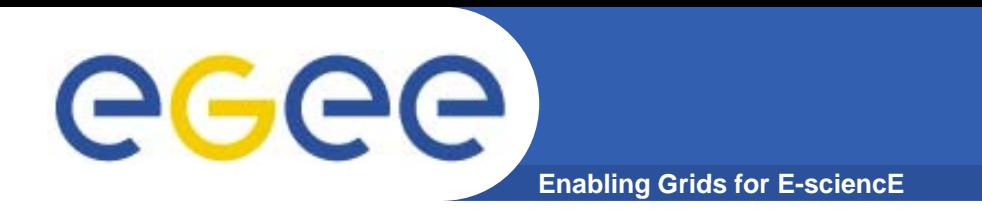

- $\bullet$  *"Grid Management: Data Model Definition for Trouble Ticket Normalization",* **D. Zisiadis, S. Kopsidas, S. Tsavli, C. Tziouvaras, F. Karayannis, L. Tassiulas and L. Georgiadis Georgiadis.**
	- **Accepted in the ICST/ACM Second International Conference on Networks for Grid Applications Conference (GRIDNETS), Beijing – China, October 2008**

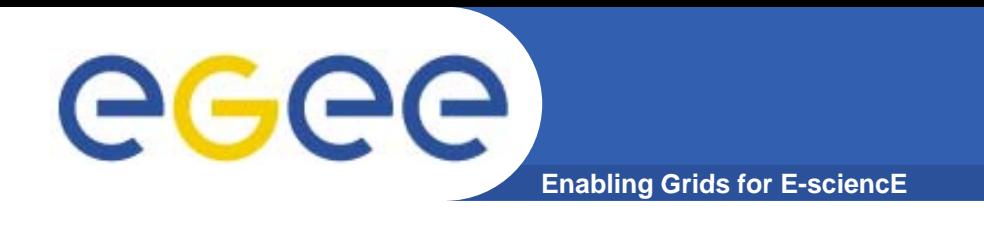

- $\bullet$ **Pre-defined values translation**
- $\bullet$ **National language to English translation using an automated translation software (e.g. SysTran) for the free free-text fields text**
- **TT retrieval via direct database connections**
- $\bullet$  **E h d it i l t ti ( ti Enhanced security implementation (encryption over the connections)**
- $\bullet$ **Expansion to other NRENs**
- $\bullet$  **Integration of the common TTs service into the ENOC**

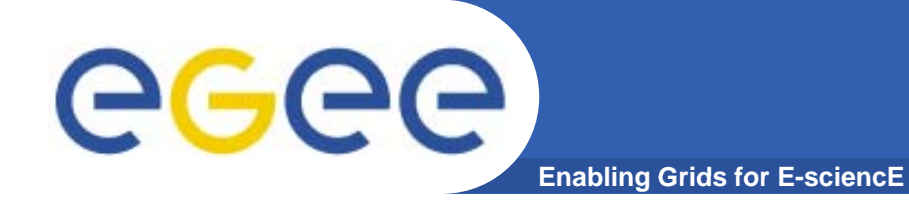

# **Questions ?**

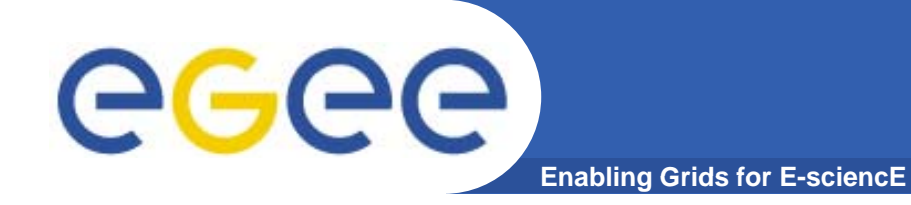

# **THANK YOU !**